# PRODUCT INFORMATION BULLETIN PIB # 173501 CDJ-800MK2 – How To Create An Update Disc

### **OVERVIEW:**

Thank you for purchasing the Pioneer CDJ-800MK2. From time to time Pioneer offers updates for our professional DJ equipment. These updates can include additional functions and features or may provide a solution to an existing issue. This document describes how to update your player. Before installing an update, check the current program level to see if the update is necessary.

Although player update files may be downloaded from the Pioneer website, an update needs to be installed from a CD inserted into the unit. To create an update CD, follow the directions below.

Once the update file(s) have been transferred to CD-R (or CD-RW), follow the update procedure in the next section to install the player update. The final section lists updates for this model.

# **TECHNICAL DETAILS:**

Follow the instructions below to update your player.

#### **Check the current player level:**

- 1) Turn the player on.
- 2) Press and hold the **RELOOP/EXIT** button for ten (10) seconds. *The version appears on the player's display.*

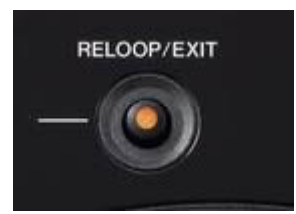

3) Cycle the power (turn off then on again) to return to normal operation.

#### **Create an Update CD:**

- 1. Go the Pioneer website: [www.pioneerelectronics.com](http://www.pioneerelectronics.com/).
- 2. Mouse over the **SUPPORT** tab to reveal the Products drop-down menu.
- 3. Click on **Pro DJ** from the Support menu.
- 4. Mouse over the Pro DJ products menu (on left) to reveal models.
- 5. Select **CDJ-800MK2** from the products list.
- 6. Click on the **Downloads** tab.

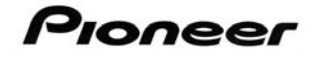

- 7. Copy the update (ISO) file to your hard drive if the version is higher than your player. *If the version is the same, skip the remainder of these instructions.*
- 8. Launch your disc-burning program. *Pioneer does not provide or recommend any particular recording program*.
- 9. Set your disc-burning program to **disc-at-once (2X Speed)**/**ISO 9660**.
- 10.Record the update (*.iso)* file to CD according to your application's directions.
	- *Do NOT copy any other material to the update disc or the update will fail.*
	- *Verify that the disc is finalized before ejecting from your computer drive*.

#### **Install the Update:**

- 1. Remove any disc from the player and power it down.
- 2. Press and hold both the **QUICK RETURN** and **AUTO BEAT LOOP2** buttons while powering on the player.
- 3. When DOWNLOAD appears on the display, release both buttons.
- 4. Insert the update disc into the player.
	- *Scrolling DOWNLOAD messages appear on screen.*
	- *Most update take approximately one minute to run.*
	- *Do NOT turn off the power during the update process.*
- 5. Monitor the unit until the message changes to FINISHED and the player ejects the CD.
- 6. Cycle the power on the player to complete the update.

**If the word ERROR appears on the player's display, immediately stop the update. Turn off the power and contact Pioneer Service for further assistance.**

# **ADDITIONAL INFORMATION:**

For more information about recording .iso image files, please consult your CD recording program Users' Guide or refer to the application's support website/staff for assistance.

The CDJ-800MK2 updates are as follows:

NEW Update to Version 2.10 (F*ile Size: 2.68MBs)*

*Version 2.10 contains earlier updates plus the following changes:* 

- Improves Master Tempo performance
- Improves playability of dirty or scratched discs
- Enhances Loop responsiveness
- Provides better disc recognition of CD-R CDDA media

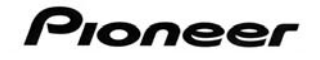

#### Previous Update to Version 2.00

*Version 2.00 contains earlier updates plus the following changes:* 

- Improves Master Tempo performance
- Increases readability of dirty or scratched discs
- Enhances Loop responsiveness

Previous Update to Version 1.90

Improves compatibility with CD-TEXT discs

#### Previous Update to Version 1.80

- Increases disc readability for smudged discs
- Improves sound quality for Master Tempo
- Enhances Jog Dial responsiveness

#### Previous Update to Version 1.70

- Improves sound response during loading and searches
- Tightens BPM calculations

# Previous Update to Version 1.60

- Refines pitch blend to compensate for possible external vibrations
- Adjusts search method for CD-TEXT disc with a short data length
- Improves recognition of a DVD disc inserted in error
- Increases sound quality of Master Tempo

Additional CDJ-800MK2 player information is available under the *Pro DJ Support* area of the Pioneer website:

[http://www.pioneerelectronics.com/PUSA/Support/ProDJ/Tabletop+CD+Players/ci.CDJ-](http://www.pioneerelectronics.com/PUSA/Support/ProDJ/Tabletop+CD+Players/ci.CDJ-800MK2.Support)[800MK2.Support](http://www.pioneerelectronics.com/PUSA/Support/ProDJ/Tabletop+CD+Players/ci.CDJ-800MK2.Support).

For help with this procedure please contact Pioneer Service at (800) 421–1404 or refer to the Pioneer Pro DJ Forum at: **<http://forums.pioneerdj.com/eve>**. Registration is required but free.